#### **How-To Make Education Plans**

4-Year Plans help your students plot out their courses and plan for future education. This helps students connect coursework to their aspirations and puts students on a path to reach those aspirations.

# **Students need to follow these instructions** to create and complete 4-Year Plans

### **Step 1: Login**

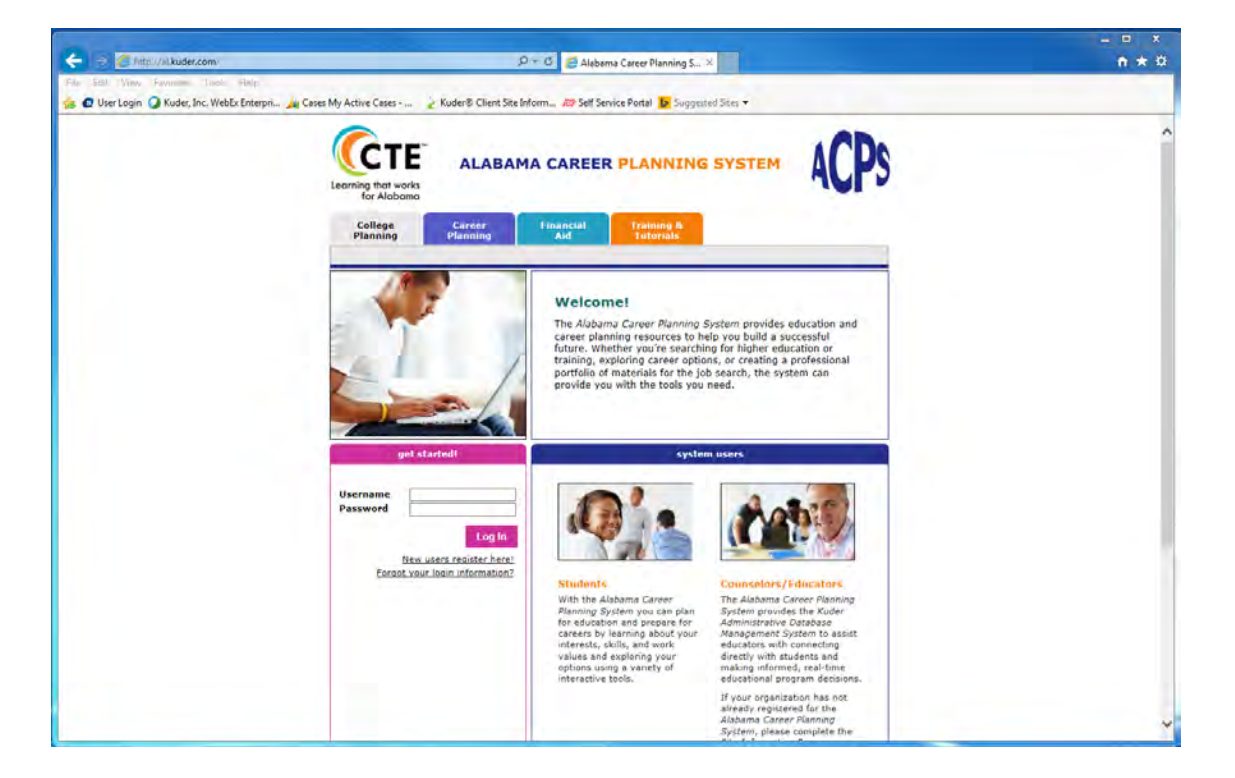

## **Step 2: Select Plan for Education**

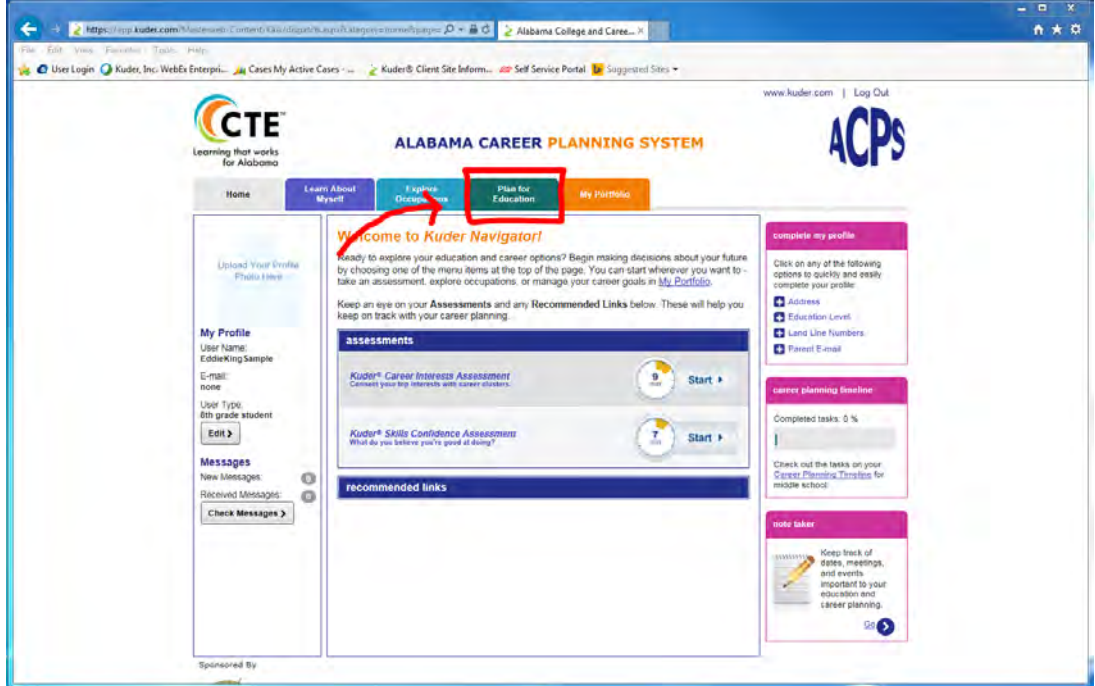

#### **Step 3: Select Make an Education Plan**

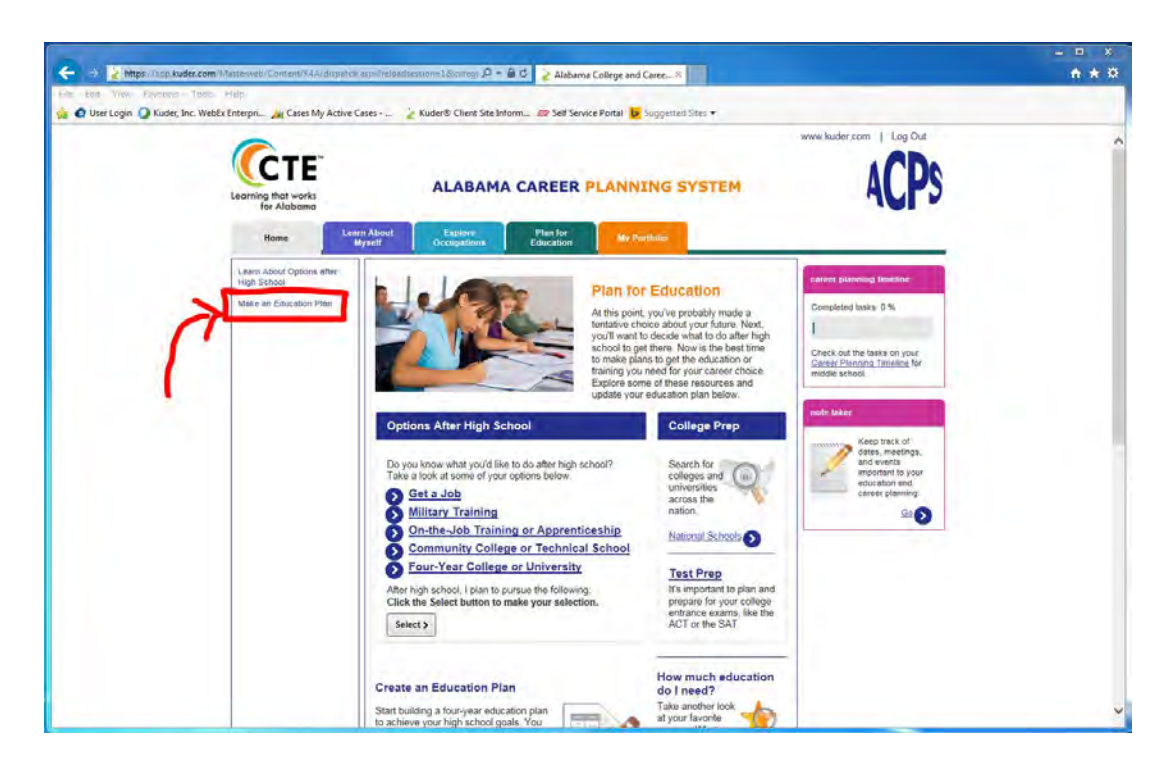

### **Step 4: Select Create New Plan**

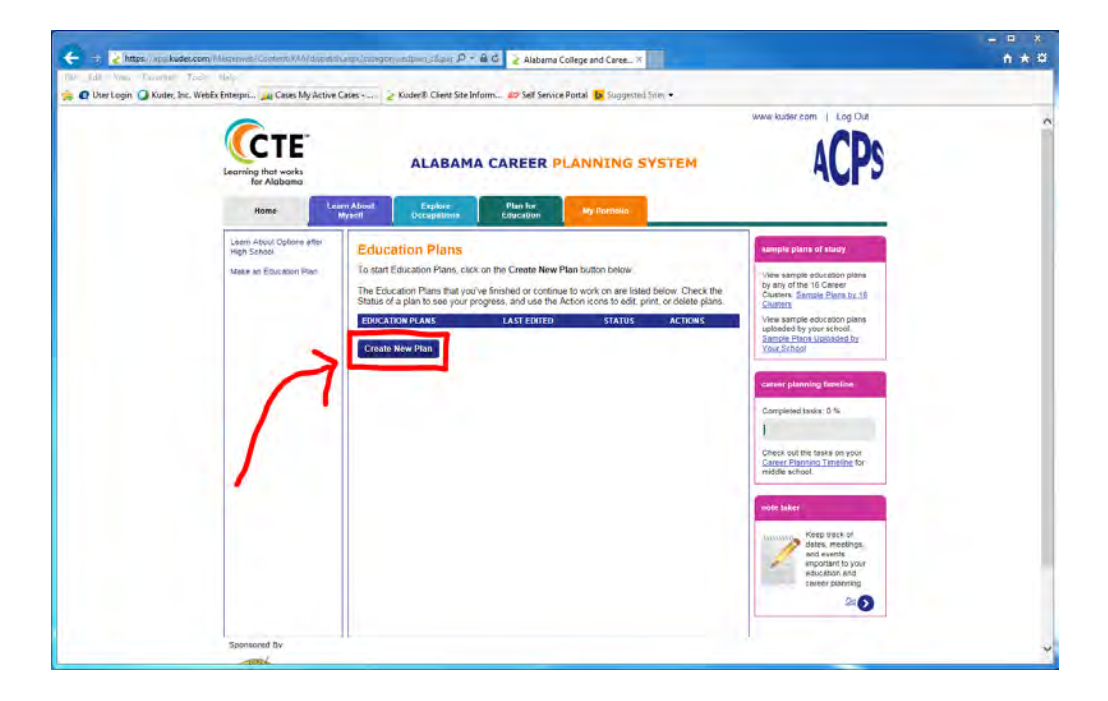

Now that you've directed students on where to go to create a plan, they must fill in some criteria:

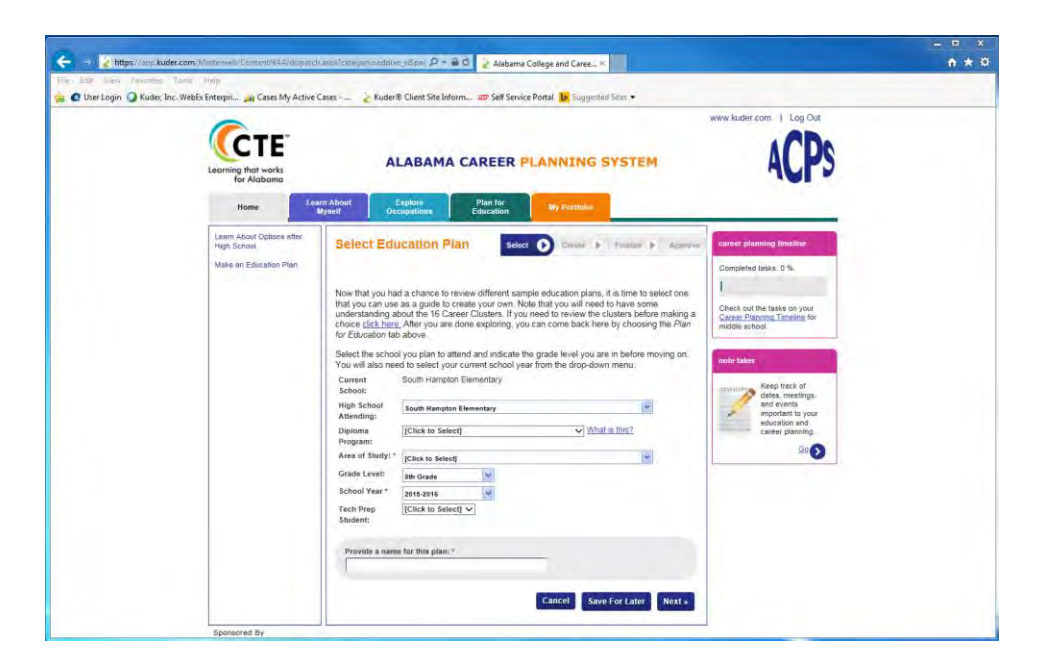

#### This is the criteria from the Select stage of Creating 4-Year plans

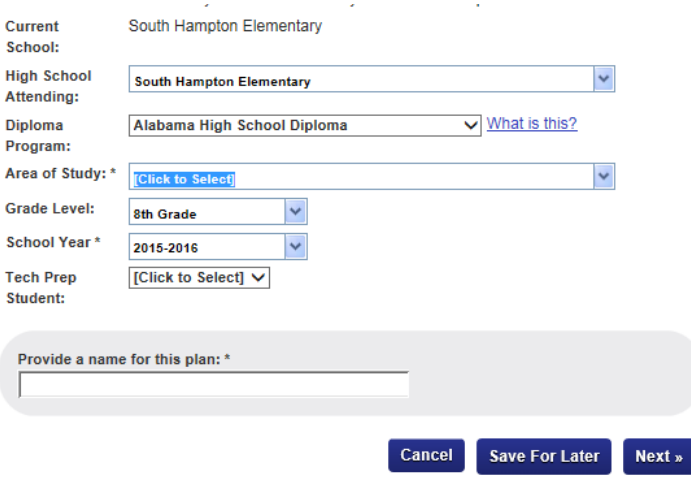

The *Create* page is the actual 4-Year plan where they add courses, save their progress, or Finalize & Approve.

\*\* They must select Finalize & Approve to send 4-Year plan to you for approval.

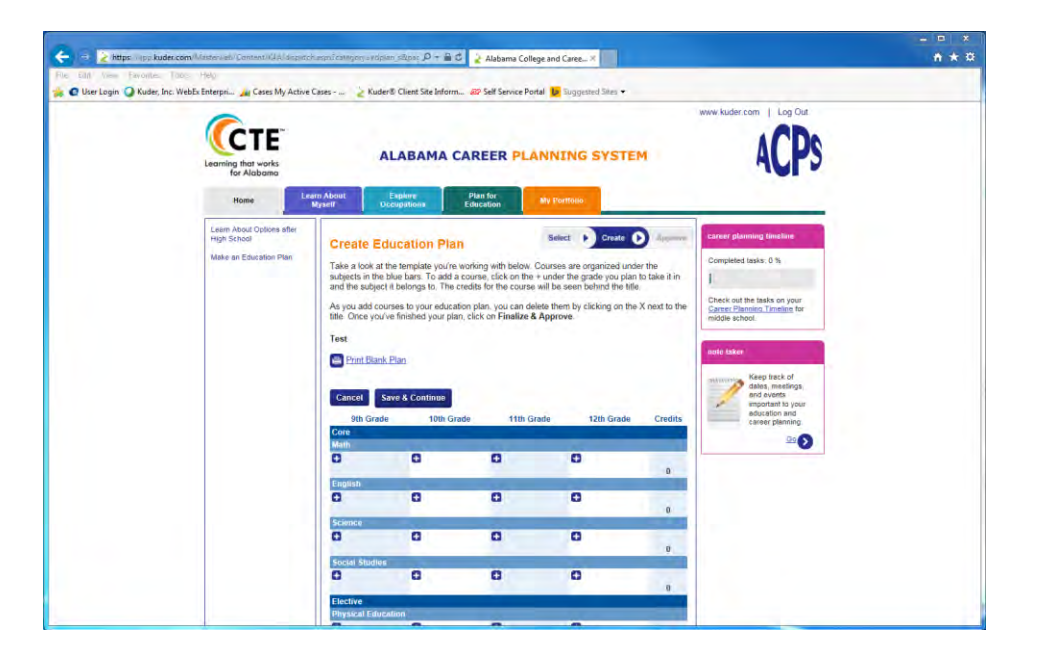

Selecting **B** accesses this dropdown menu where they select courses

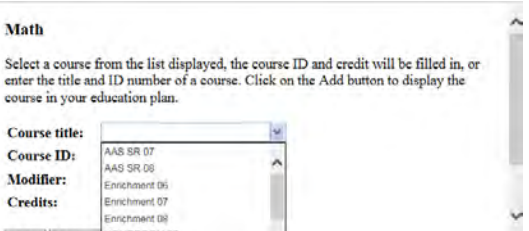

\*\*Please call 877-999-6227 M-F between 7 a.m. to 6 p.m. CST with any questions